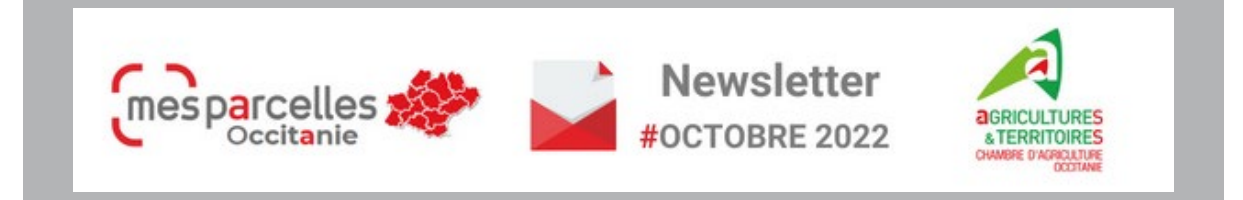

#### **AU SOMMAIRE DE CE NUMERO**

- **NOUVEAUTES** : Saisie des interventions Nouvelle page de connexion
- **ZOOM SUR...** Mettre à jour son plan d'épandage Tutos vidéos
- **C'EST LE MOMENT DE...**
- **AGENDA en Occitanie**

## **NOUVEAUTES... Saisie des interventions**

**Depuis le 17 octobre, MesParcelles profite de nouvelles évolutions pour une saisie plus confortable et plus rapide de vos enregistrements d'interventions.**

Pour la saisie d'intervention, le déroulé reste toujours le même avec le renseignement de culture, d'intervention, de date, …

#### **Mais attention, les interventions et la date se trouvent désormais sous la culture !**

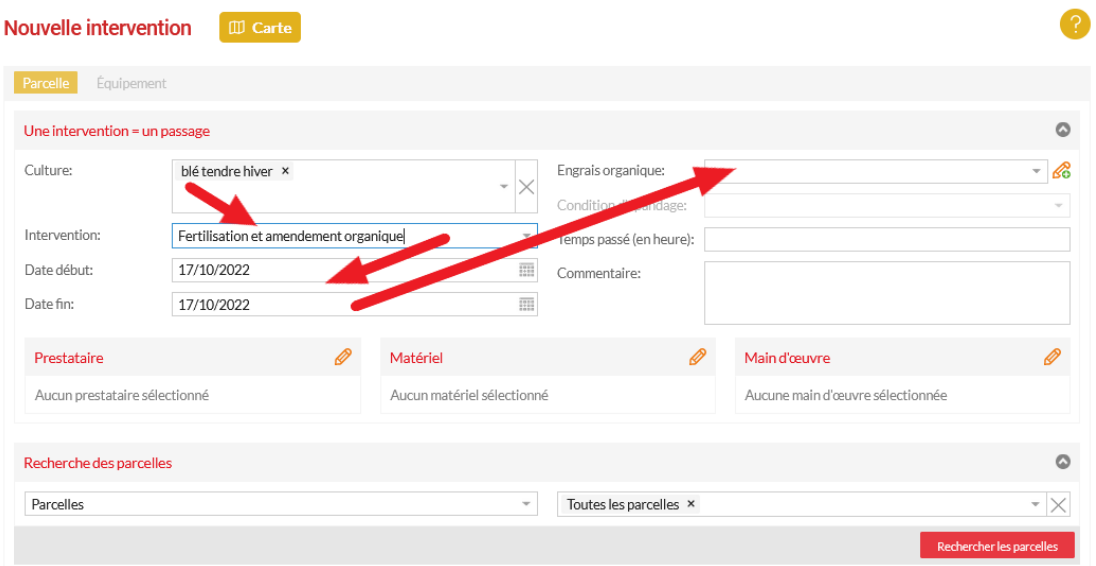

Les stades d'intervention, facteur déclenchant, temps passé et commentaire se situent à droite de la page.

**Ainsi la partie gauche de la page affiche les données obligatoires, la partie de droite les données facultatives.**

**Pour aller encore plus vite lors de vos enregistrements, vous pourrez utiliser la touche de tabulation de votre clavier (appelée touche Tab, ou symbolisée par deux flèches).**

Celle-ci permettra de passer rapidement d'un élément à l'autre sans utilisation de votre souris.

## **Nouveauté … Nouvelle page de connexion**

Dans les semaines à venir, vous allez découvrir la nouvelle interface de connexion à<br>MesParcelles. Nous vous la présentons dès aujourd'hui. MesParcelles. Vos identifiant et mot de passe restent inchangés.

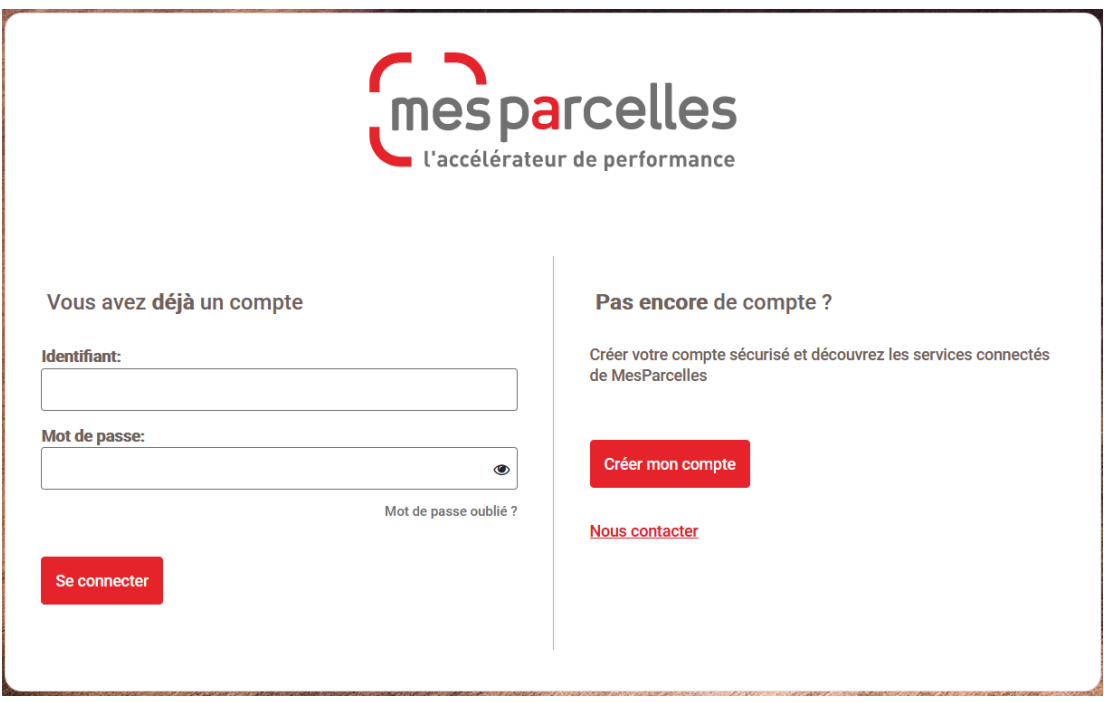

## **Zoom sur … Mettre à jour son plan d'épandage**

#### **Vous êtes éleveur ou utilisateur d'engrais organique.**

Un plan d'épandage a été réalisé sur votre dossier MesParcelles afin de calculer vos Surfaces Potentiellement Epandables (SPE). Ce sont ces surfaces qui vous sont automatiquement proposées comme surfaces travaillées lors de l'enregistrement d'apport de fertilisant organique.

Lors d'une évolution du parcellaire, ce plan peut être mis à jour afin d'avoir des SPE qui correspondent à vos nouveaux ilots.

#### **Comment savoir si le plan d'épandage doit être mis à jour ?**

Allez dans le menu **Mon Exploitation** -> **Epandage** -> **Plan d'épandage** Vous visualisez les différents plans d'épandage sur votre exploitation.

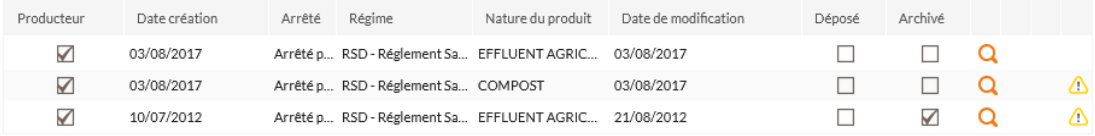

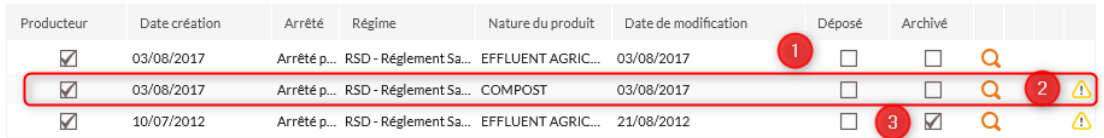

**Cas 1** : Aucun pictogramme à côté de la loupe -> votre plan d'épandage est à jour

**Cas 2** : Un pictogramme d'alerte apparait **/!\** : votre parcellaire a changé depuis la réalisation du plan d'épandage. Une mise à jour est à réaliser : contactez votre conseiller ou cliquez sur la loupe et suivez la procédure ci-dessous.

**Cas 3** : Il y a une coche dans la case « Archivé ». Ce plan d'épandage n'est pas pris en compte pour le calcul des SPE.

S'il est nécessaire d'ajouter ou de modifier les contraintes d'épandages (par ex : nouvel ilot, nouvelles constructions…) il est préférable de vous rapprocher de votre conseiller pour la mise à jour de votre plan d'épandage.

## **Mettre à jour le plan d'épandage**

#### **Mettre à jour les unités d'épandage**

Activez les couches « Unités d'épandage » et « llots » (ou « Parcelles ») en cliquant sur Ø Positionnez la carte sur l'ilot qui a été modifié.

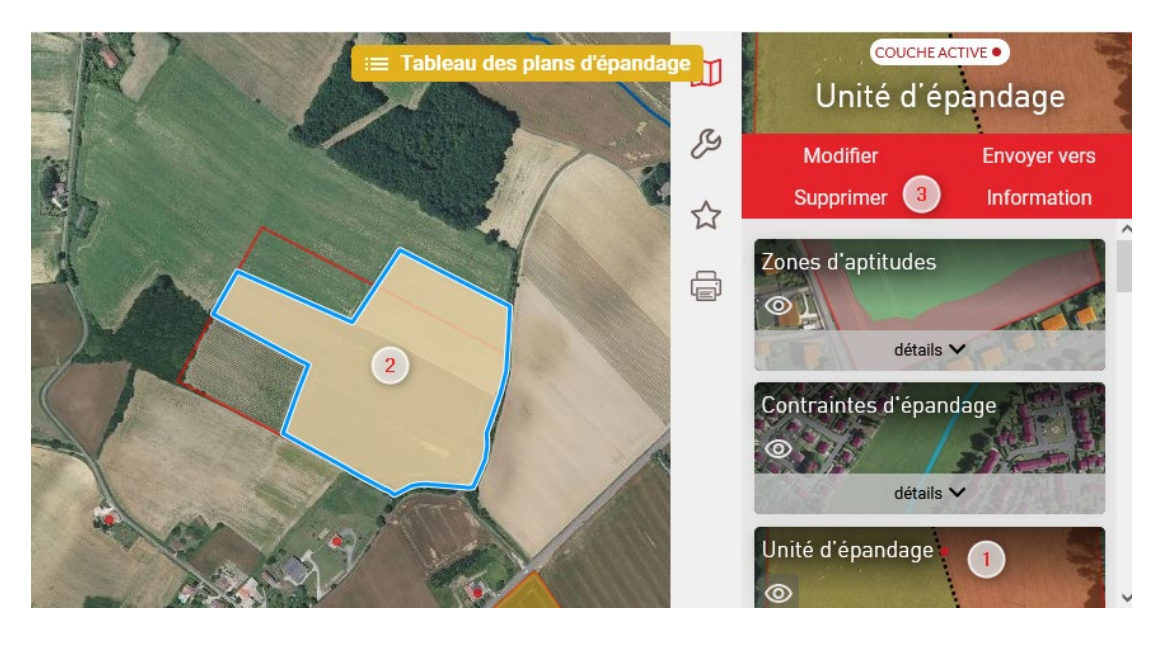

- 1 : Cliquez sur la couche « Unité d'épandage » pour l'activer
- 2 : Cliquez sur l'unité d'épandage obsolète
- 3 : Cliquez sur « Supprimer » et validez

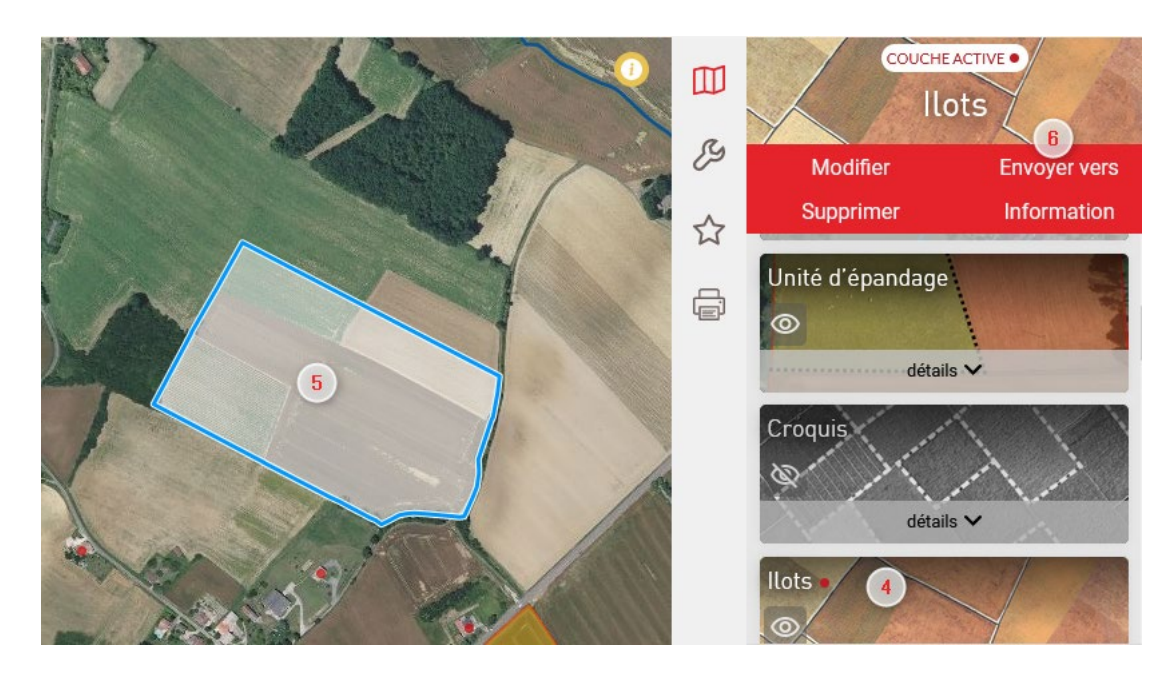

- 4 : Cliquez sur la couche « Ilots » pour l'activer
- 5 : Cliquez sur l'ilot
- 6 : Cliquez sur « Envoyer vers » -> choisissez « Unités d'épandage » et validez.

Recommencez les étapes 1 à 6 autant de fois qu'il y a d'ilots modifiés.

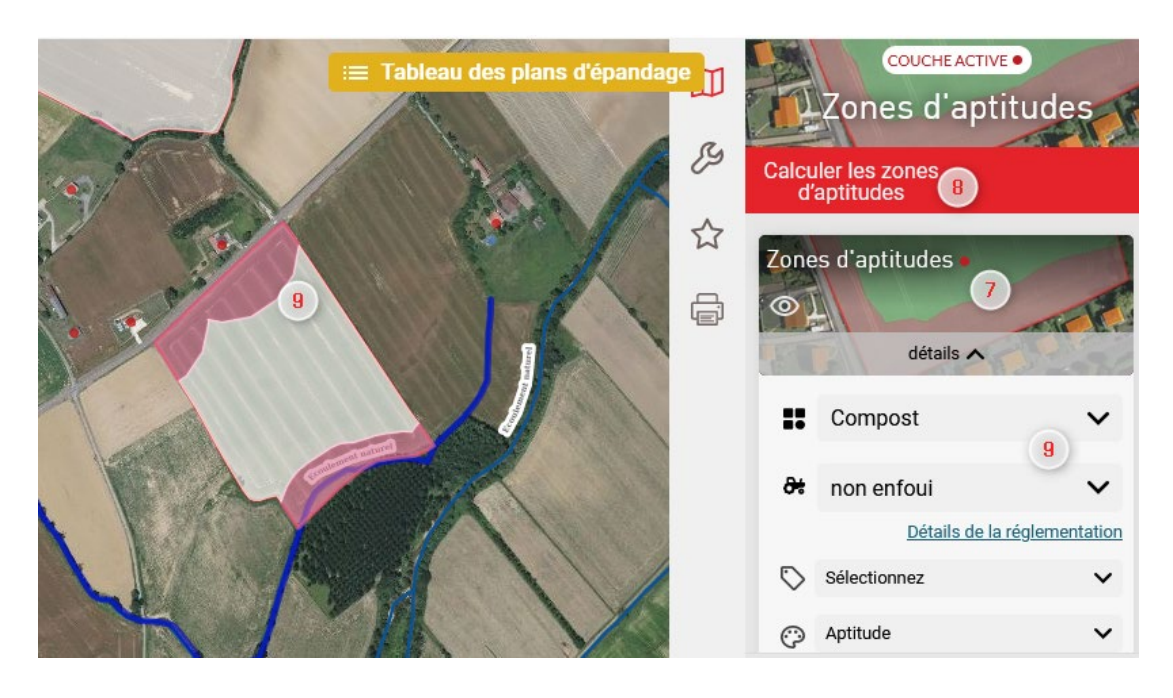

7 : Cliquez sur la couche « Zones d'aptitudes » pour l'activer

8 : Cliquez sur « Calculer les zones d'aptitudes » -> Cliquer sur « Calculer » pour lancer le calcul, ce dernier peut durer plusieurs minutes

9 : Selon le type d'effluent et la méthode d'enfouissement, visualisez les zones d'aptitudes.

**Zoom sur … Tutos vidéos**

Des tutos vidéos pour vous aider ont été réalisés. Vous pouvez les trouver dans MesParcelles sur votre page « Actualités » :

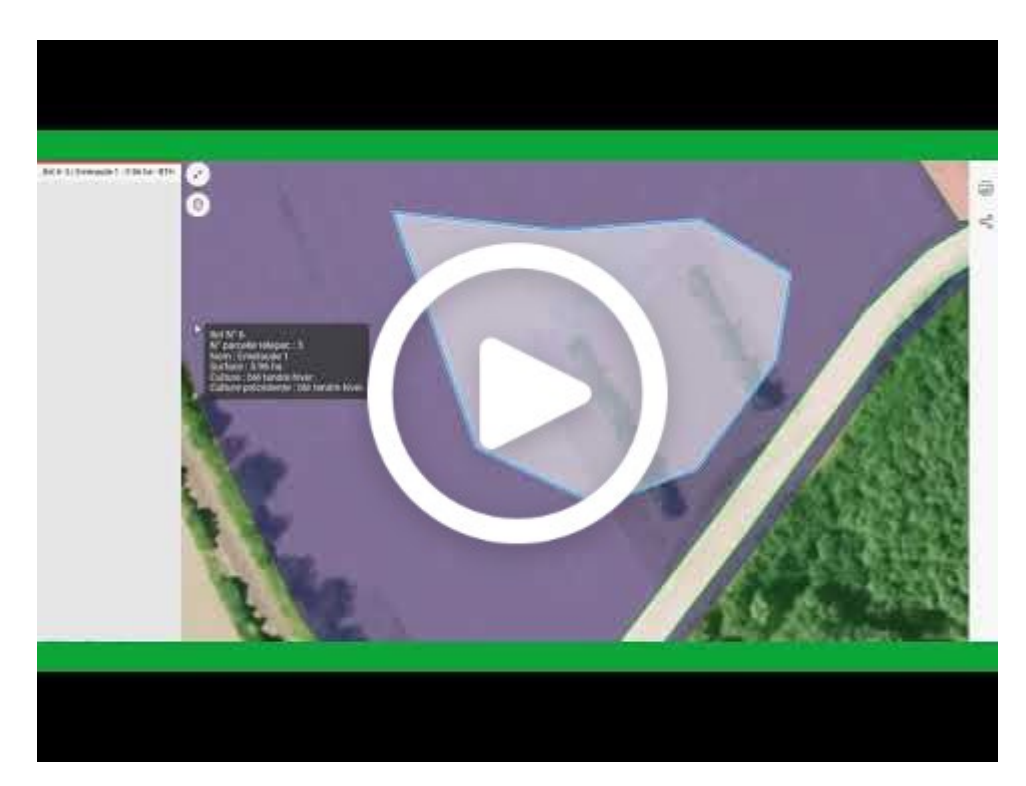

## **Exemple Tutoriel MES PARCELLES : Présentation cartographie MesParcelles**

## **[ABONNES Midi-Pyrénées](https://mp.mesparcelles.fr/mvc/accueil/)**

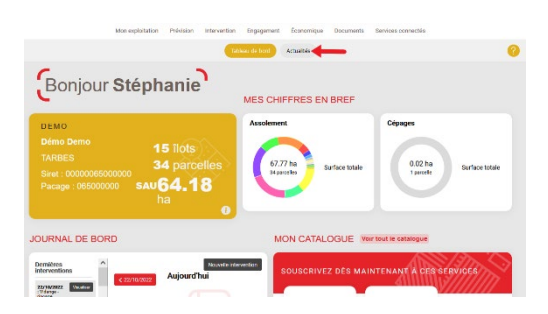

**ABONNES [Languedoc Roussillon](https://lr.mesparcelles.fr/mvc/accueil/)**

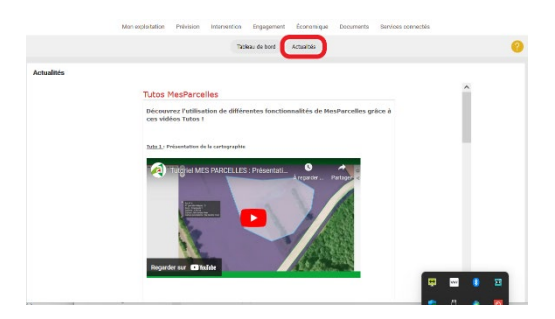

# **C'est le moment de …**

**• Télécharger l'App' !**

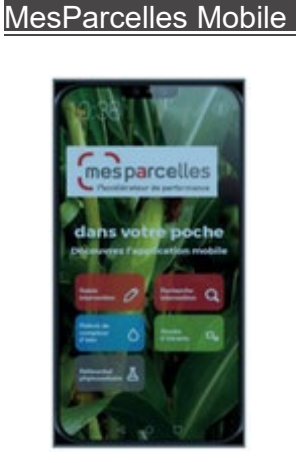

-> [Guide de démarrage](https://mp.mesparcelles.fr/perso/blog/data/medias/guide.demarrage.mesparcelles.mobile.05.10.2019.pdf)

## **• Anticiper la PAC 2023**

Les règles de la nouvelle PAC se stabilisent.

Vérifiez que votre assolement est conforme aux nouvelles règles de la conditionnalité.

Réfléchissez quelles voies vous permettent d'atteindre l'écorégime.

Vos conseillers Chambre d'agriculture proposent des prestations et autres accompagnements pour vous accompagner dans cette nouvelle PAC.

#### **[Contactez-nous !](https://gard.chambre-agriculture.fr/fileadmin/user_upload/Occitanie/066_Inst-Gard/Documents/6_Gerer_son_exploitation_doc/MesParcelles/DepliantMesParcelles-2022.pdf)**

## **AGENDA …** Quelques dates pour le dernier trimestre 2022

#### **SIMA 2022**

Du 06 au 10 novembre 2022 Mondial des fournisseurs de l'agriculture et de l'élevage à Paris Nord Villepinte.

#### **5e Rencontres Nationales Travail en agriculture**

Mardi 08 novembre 2022 à Clermont-Ferrand (63)

### **29° édition du MIAM**

Alès (30) du 18 au 21 novembre retrouvez les producteurs du réseau Bienvenue à la ferme au salon de la gastronomie et des produits du terroir...

#### **Salon des Maires**

L'offre TERRALTO à découvrir au salon du 22 au 24 novembre 2022 à Paris.

### **VINITECH-SIFEL**

Du 29 novembre au 01 décembre 2022 - le salon mondial vitivinicole, arboricole & maraicher à Bordeaux (33)

### **Tech Porc**

6ème Journée TechPORC le mardi 29 novembre 2022

### **Journée IRD Elevage**

Jeudi 01 décembre 2022 Les systèmes d'élevage d'Occitanie face à la flambée des prix des matières premières - Tarn (81)

## **Salon REGAL**

Du 8 au 11 décembre 2022 à Toulouse (31)

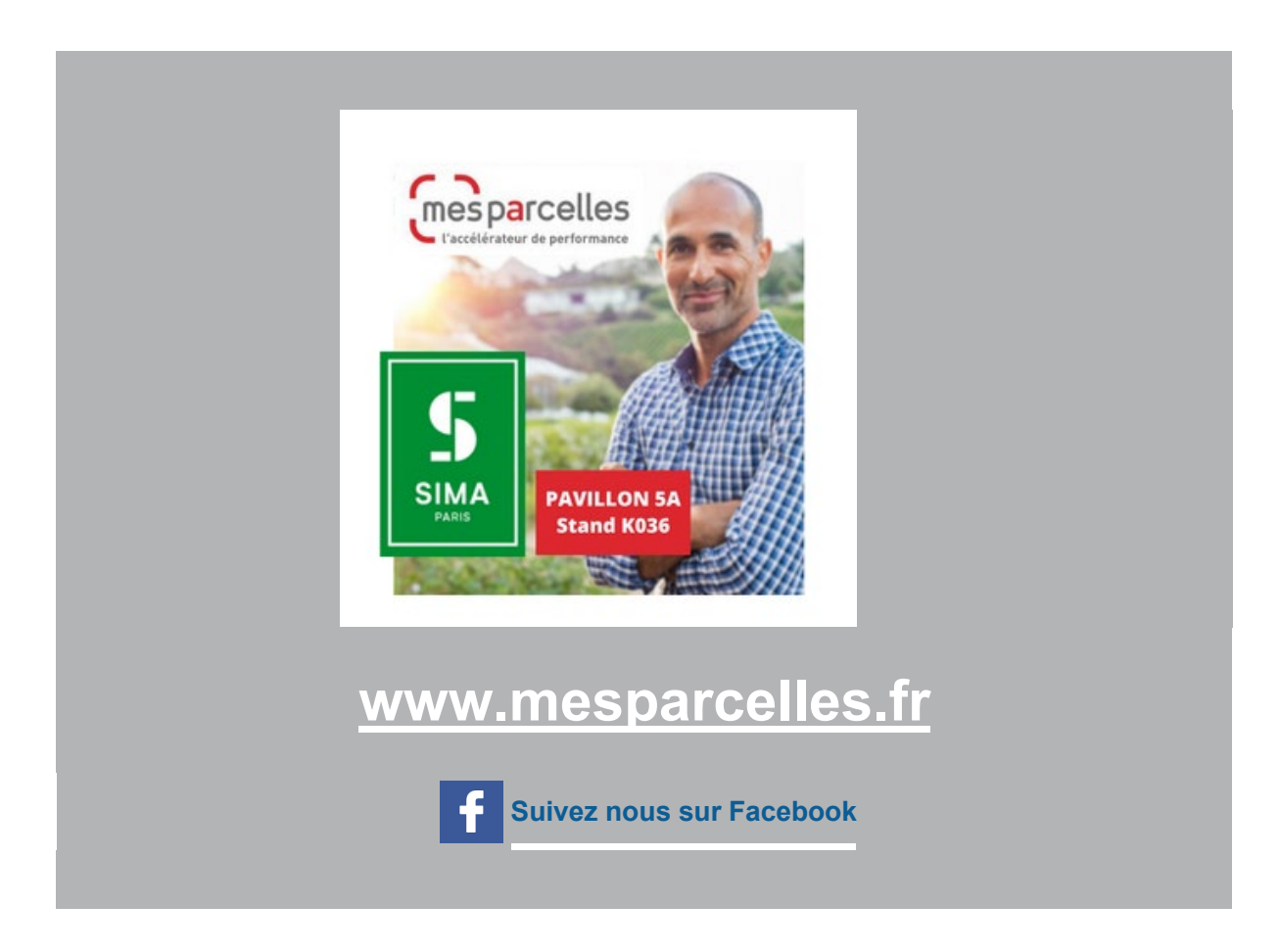

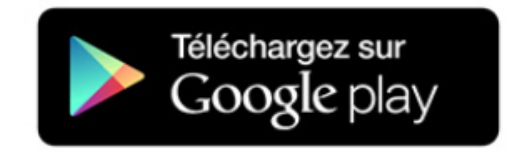

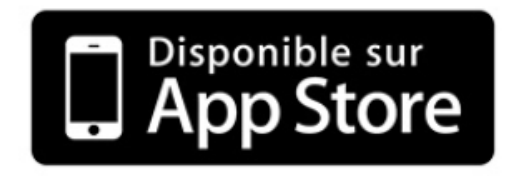